# **rpm-versiontracker Documentation** *Release 0.1*

**David Moreau Simard**

**Sep 27, 2017**

# **Contents**

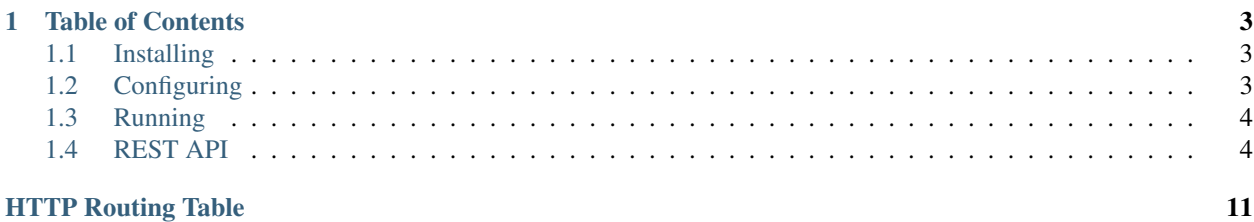

[rpm-versiontracker](https://github.com/dmsimard/rpm-versiontracker) is a small, generic, [Flask](http://flask.pocoo.org/) web application that leverages the [DNF API](http://dnf.readthedocs.org/en/latest/index.html) to display the list of packages available from different repositories and compare them.

It provides a REST API to query it's settings and return package lists so you can build and integrate around it.

DNF is short for Dandified Yum, the next generation of package management for Red Hat based distributions.

# CHAPTER 1

# Table of Contents

### <span id="page-6-1"></span><span id="page-6-0"></span>**Installing**

### **Dependencies**

#### CentOS 7/RHEL7:

```
yum install dnf python34 python3-pip
pip3 install -r requirements.txt
```
#### Fedora 22+:

```
dnf install python3 python3-pip
pip3 install -r requirements.txt
```
### **rpm-versiontracker**

rpm-versiontracker is not yet packaged. Clone the repository wherever you will be running it from:

git clone https://github.com/dmsimard/rpm-versiontracker.git

Read on the configuration documentation to see how to configure rpm-versiontracker.

# <span id="page-6-2"></span>**Configuring**

rpm-versiontracker ships with a default configuration that shows different Openstack repositories.

You can override the default configuration by editing the [local\\_settings.py](https://github.com/dmsimard/rpm-versiontracker/blob/master/local_settings.py) file.

### **Settings**

- TMPDIR is a path that defines where DNF will store it's repository cache.
- REPOSITORIES defines which repositories can be queried. Configured repositories will automatically show up in the top menu.
- TAGS is a string matcher. It will automatically create a link in the Compare tab of the top menu for comparing repositories that match the tag string.
- PACKAGE\_PROPERTIES defines which properties are pulled from DNF and made available through the API. The interface does not display all package properties in the detailed and comparison tables.
- SHOW SOURCE RPM is a toggle to display (or not) the source RPM packages alongside the various architecture packages.

Read on the running documentation to see how to get rpm-versiontracker to run.

# <span id="page-7-0"></span>**Running**

### **Quickstart: Standalone**

[Flask](http://flask.pocoo.org/) provides a built-in webserver and it is sufficient for self hosting rpm-versiontracker and personal usage.

To start the standalone webserver:

```
$ ./run.py
* Running on http://127.0.0.1:5000/ (Press CTRL+C to quit)
```
You will be able to access the application on [http://127.0.0.1:5000/.](http://127.0.0.1:5000/)

### **Running behind an application and web server**

If you are expecting any kind of real traffic, you probably want to run rpm-versiontracker from an application server and put a web server or reverse-proxy in front of it.

There's many ways to get a Flask application running. Flask has great [documentation](http://flask.pocoo.org/docs/0.10/deploying/) on the different deployment options.

Perhaps your favorite setup is with [Apache and mod\\_wsgi](http://flask.pocoo.org/docs/0.10/deploying/mod_wsgi/) or you're used to [gunicorn](http://flask.pocoo.org/docs/0.10/deploying/wsgi-standalone/#gunicorn) and [nginx](http://nginx.org/) in front instead. Flask is very flexible in this regard.

What you need to know is that the application to start is run: app where run references [run.py](https://github.com/dmsimard/rpm-versiontracker/blob/master/run.py) and app the actual Flask application.

The REST API is currently unrestricted. It is highly recommended to secure access to it with the help of a web server or other means as it could fairly easily be abused or used in amplification attacks.

# <span id="page-7-1"></span>**REST API**

rpm-versiontracker provides a REST API in order to build and integrate around it.

The REST API is currently unrestricted. It is highly recommended to secure access to it with the help of a web server or other means as it could fairly easily be abused or used in amplification attacks.

### **Settings**

#### **Repositories**

<span id="page-8-0"></span>**GET /settings/repositories/**(str: *repository*)**/**

str: *param* Retrieve all repositories and their properties or, a repository and it's properties or, a specific property from a repository

#### **Retrieve all repositories and their properties**

#### Example request:

```
GET /settings/repositories HTTP/1.1
Host: example.org
Accept: application/json
```
#### Example response:

```
HTTP/1.0 200 OK
Content-Type: application/json
{
  "liberty-master": {
    "url": "http:\/\/trunk.rdoproject.org\/centos7-liberty\/current\/
˓→delorean.repo",
    "name": "liberty-master",
    "friendly_name": "Liberty (master)"
  },
  "kilo-master": {
    "url": "http:\/\/trunk.rdoproject.org\/centos7-kilo\/current\/delorean-
˓→kilo.repo",
    "name": "kilo-master",
    "friendly_name": "Kilo (master)"
  }
}
```
#### **Retrieve the properties of a single repository**

#### Example request:

```
GET /settings/repositories/liberty-master HTTP/1.1
Host: example.org
Accept: application/json
```
#### Example response:

```
HTTP/1.0 200 OK
Content-Type: application/json
{
  "url": "http:\/\/trunk.rdoproject.org\/centos7-liberty\/current\/delorean.
˓→repo",
 "name": "liberty-master",
  "friendly_name": "Liberty (master)"
}
```
#### **Retrieve a specific property from a single repository**

#### Example request:

```
GET /settings/repositories/liberty-master/url HTTP/1.1
Host: example.org
Accept: application/json
```
#### Example response:

```
HTTP/1.0 200 OK
Content-Type: application/json
```
"http://trunk.rdoproject.org/centos7-liberty/current/delorean.repo"

#### **Tags**

#### <span id="page-9-0"></span>**GET /settings/tags/**(str: *tag*)**/**

str: *param* Retrieve all tags and their properties or, a tag and it's properties or, a specific property from a tag

#### **Retrieve all tags and their properties**

#### Example request:

```
GET /settings/tags HTTP/1.1
Host: example.org
Accept: application/json
```
#### Example response:

```
HTTP/1.0 200 OK
Content-Type: application/json
{
  "kilo": {
   "name": "kilo",
    "friendly_name": "Kilo repositories"
  },
  "liberty": {
    "name": "liberty",
    "friendly_name": "Liberty repositories"
  }
}
```
#### **Retrieve the properties of a single tag**

Example request:

```
GET /settings/tags/liberty HTTP/1.1
Host: example.org
Accept: application/json
```
#### Example response:

```
HTTP/1.0 200 OK
Content-Type: application/json
{
  "name": "liberty",
  "friendly_name": "Liberty repositories"
}
```
#### **Retrieve a specific property from a single tag**

#### Example request:

```
GET /settings/tags/liberty/friendly_name HTTP/1.1
Host: example.org
Accept: application/json
```
#### Example response:

**HTTP**/1.0 200 OK Content-Type: application/json

"Liberty repositories"

#### **Package Properties**

#### <span id="page-10-0"></span>**GET /settings/packageproperties**

Returns the list of properties that is pulled from DNF and made available through the API when retrieving packages.

#### **Retrieve the list of properties pulled from DNF**

#### Example request:

```
GET /settings/packageproperties HTTP/1.1
Host: example.org
Accept: application/json
```
#### Example response:

```
HTTP/1.0 200 OK
Content-Type: application/json
\lbrack"arch",
 "buildtime",
 "downloadsize",
  "epoch",
```

```
"files",
"installtime",
"installsize",
"name",
"release",
"sourcerpm",
"version"
```
#### **Showing source packages**

]

#### <span id="page-11-1"></span>**GET /settings/showsourcerpm**

Returns true or false to show or hide source packages, respectively. Note: This setting only impacts the web interface for the time being.

#### **Retrieve the setting to know if source RPMs are hidden**

#### Example request:

```
GET /settings/showsourcerpm HTTP/1.1
Host: example.org
Accept: application/json
```
#### Example response:

```
HTTP/1.0 200 OK
Content-Type: application/json
```
#### **false**

### **Packages**

#### <span id="page-11-0"></span>**GET /packages/**(str: *repository*)**/**

str: *package***/**str: *property* Retrieve all packages and their properties from a specified repository or, a package and it's properties or, a specific property from a package

#### **Retrieve all packages and their properties**

#### Example request:

```
GET /packages/liberty-master HTTP/1.1
Host: example.org
Accept: application/json
```
#### Example response:

```
HTTP/1.0 200 OK
Content-Type: application/json
{
  "python-saharaclient": {
    "arch": "src",
```

```
"sourcerpm": null,
    "release": "dev22.el7.centos",
    "version": "0.11.1",
   "name": "python-saharaclient",
   "buildtime": 1443451578
 },
  "python-glanceclient": {
   "arch": "src",
   "sourcerpm": null,
   "release": "dev10.el7.centos",
   "version": "1.1.1",
   "name": "python-glanceclient",
    "buildtime": 1443441984
 },
  "python-keystone": {
   "arch": "noarch",
   "sourcerpm": "openstack-keystone-9.0.0-dev27.el7.centos.src.rpm",
   "release": "dev27.el7.centos",
   "version": "9.0.0",
   "name": "python-keystone",
   "buildtime": 1443474407
 },
 [\ldots]}
```
#### **Retrieve the properties of a single package**

#### Example request:

```
GET /packages/liberty-master/python-keystone HTTP/1.1
Host: example.org
Accept: application/json
```
#### Example response:

```
HTTP/1.0 200 OK
Content-Type: application/json
{
 "arch": "noarch",
 "sourcerpm": "openstack-keystone-9.0.0-dev27.el7.centos.src.rpm",
 "release": "dev27.el7.centos",
 "version": "9.0.0",
 "name": "python-keystone",
  "buildtime": 1443474407
}
```
#### **Retrieve a specific property from a single package**

#### Example request:

```
GET /packages/liberty-master/python-keystone/sourcerpm HTTP/1.1
Host: example.org
Accept: application/json
```
### Example response:

**HTTP**/1.0 200 OK Content-Type: application/json

"openstack-keystone-9.0.0-dev27.el7.centos.src.rpm"

# <span id="page-14-0"></span>/packages

```
GET /packages/(str:repository)/(str:package)/(str:property),
      8
```
## /settings

```
GET /settings/packageproperties, 7
GET /settings/repositories/(str:repository)/(str:param),
      5
GET /settings/showsourcerpm, 8
GET /settings/tags/(str:tag)/(str:param),
      6
```